## Indian Health Service E-Invoicing/IPP, G-Invoicing, and OCI

ABHISHEK KRISHNAN, ANAND CHATURVED, ASHOK DILWARI SERVICES.

AZMAH PAR RY, FIRASATH MOHAMMED

OFFICE OF FINANCE AND ACCOUNTING

DIVISION OF SYSTEMS, REVIEW AND PROCEDURES (DSRP)

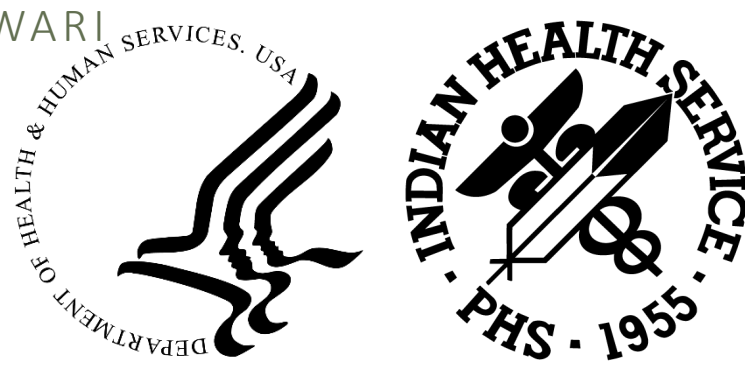

11/12/23

# E-Invoicing/IPP

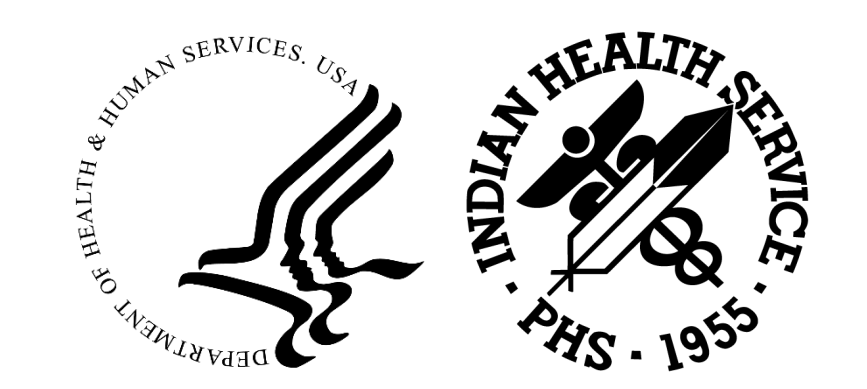

## Agenda

- **Overview** 
	- o What is E-Invoicing and why is E-Invoicing Needed?
	- o High Level Process Map and E-Invoicing Solution Overview
	- o IPP Treasury System Roles
	- o IHS Workflow Configuration
	- o IPP Vendor Management Process Flow
	- o IPP Purchase Order Extract Process Flow
	- o IPP Vendor Invoices Process Flow
	- o IPP Dashboard and Reports
	- o In-Process Invoices Report Download
	- o IPP Knowledge Center

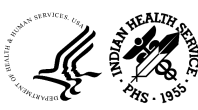

3

**What is Treasury IPP?** U.S Treasury Invoice Processing Platform (IPP)

- Agency-wide solution used to facilitate the electronic processing of commercial goods and services
- Solution to modernize and automate Invoice Processing of commercial goods and services for Federal Agencies
- Manages E-Invoicing tasks Vendor Enrollment, Purchase Order Uploading, Invoice Review, Workflow Approval and Payment Notification
- Avoids Prompt Payment Penalties by supporting efficient invoice processing while automating invoice validation and approval workflows

#### **Why did IHS implement IPP?**

- OMB Memorandum M-15-19 was published requiring federal agencies to implement electronic invoicing
- HHS Working group recommendation to select Treasury's IPP as a global solution to address invoice processing across all 6 HHS Agencies
- Structured roadmap delivered to migrate HHS to Treasury IPP
- IPP went live in January 2022

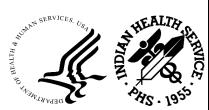

## How E-Invoicing benefits IHS?

- Facilitate labor and process efficiencies
- Reduce operational costs at the Agency and Department level
- Improve data quality through entirety of the process
- Improve access to payment information
- Provide on-line self-service to vendor users
- Provide opportunities to reduce interest payment penalties and capture discounts

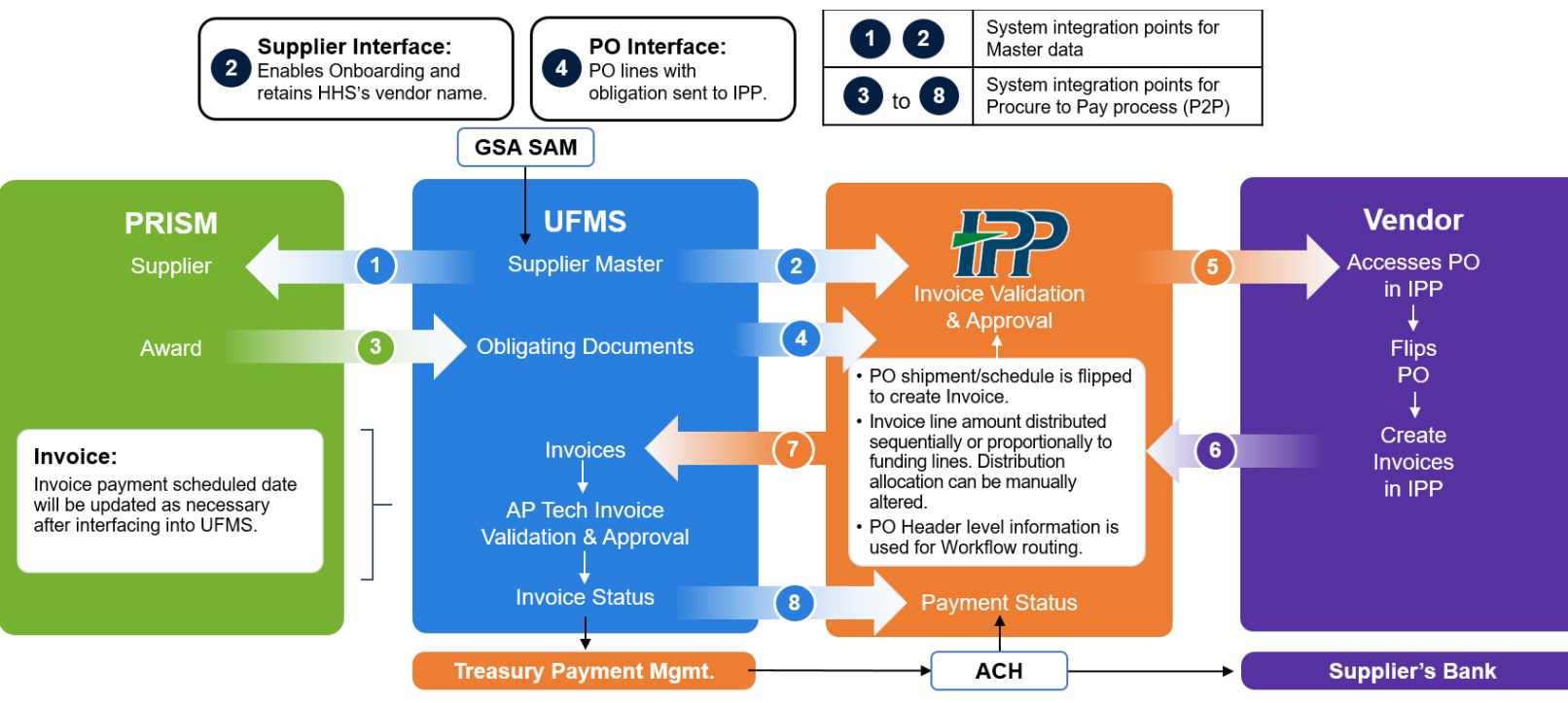

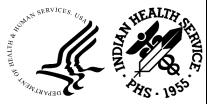

**11/12/23 OFFICE OF FINANCE AND ACCOUNTING DIVISION OF SYSTEMS REVIEW AND PROCEDURES** 

## High Level Process Map and E-Invoicing Solution Overview

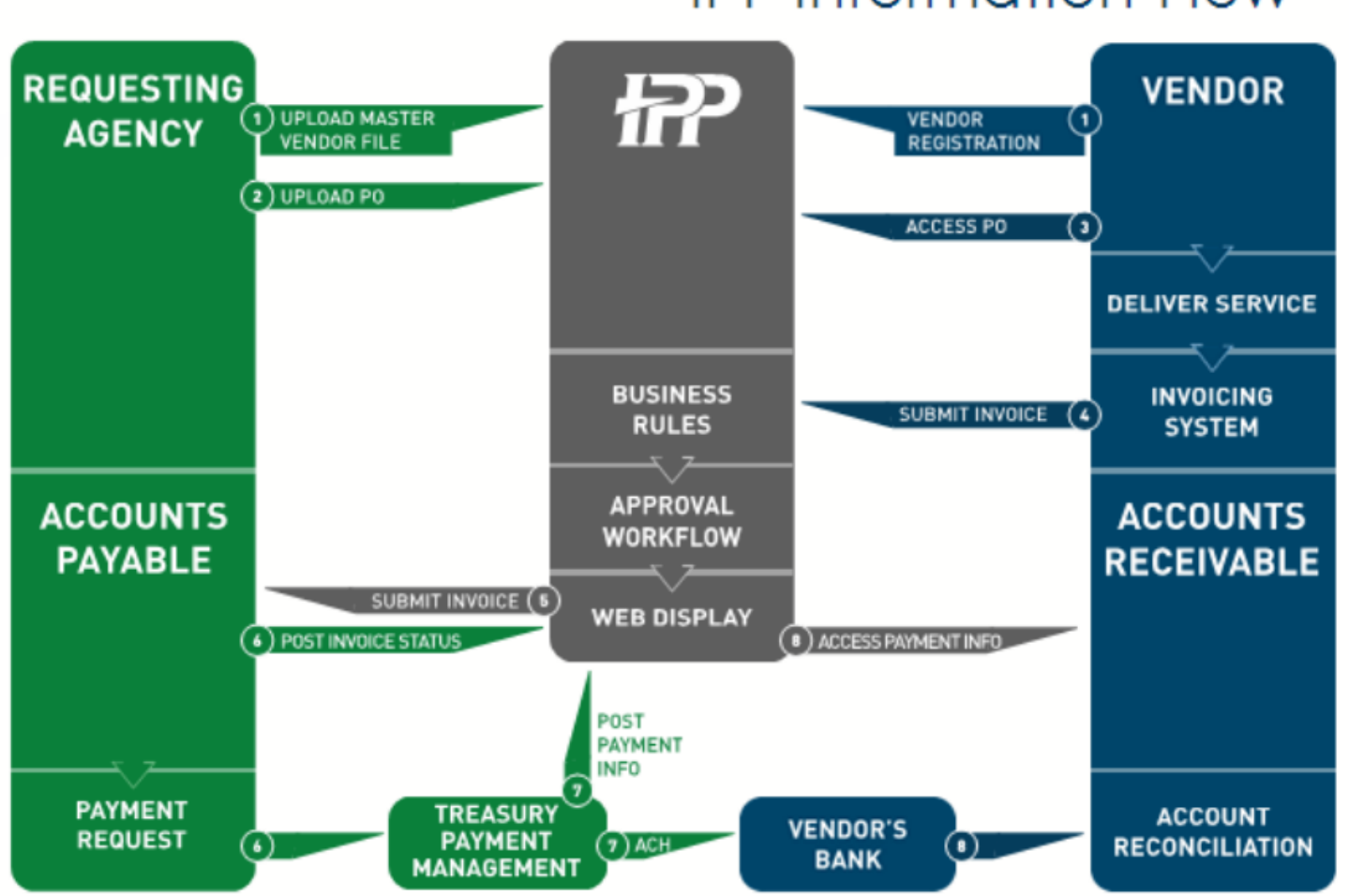

#### **IPP Information Flow**

IPP PO, Invoice, and Payment Process

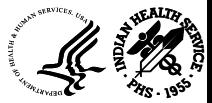

## High Level UAR Process

- New IPP users will be required to submit a User Access Request (UAR) to gain access to IPP
	- o Detailed instructions can be found in the *IPP User [Account](https://collaborate.ihs.gov/sites/ufmsDocs/IPPE-Invoicing/Shared%20Documents/User%20Provisioning%20Job%20Aids/IPP%20User%20Account%20Request%20Process.pptx) Request Process* Job Aid or the *IPP New User Request [Training](https://www.youtube.com/watch?v=YJIm9Rgd-CQ) Video* located on the IHS SharePoint page
- After the UAR has been submitted, the request will route through the following approval hierarchy:
	- o Supervisor Approval
	- o Responsibility Approval
	- o Training Validation Approval
	- o OpDiv Security Validation Approval
- After the security approval process has completed, UFMS will run a process nightly and the requests will be processed in IPP
- Users will receive two automated emails. The first email will include your IPP User ID and the second will contain your temporary password. When you first log on to the IPP system, you create a new password with the temporary password you were given.
- It is important that you log into the IPP system regularly to maintain an active account status

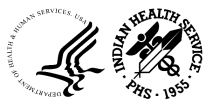

## IPP Treasury System Roles

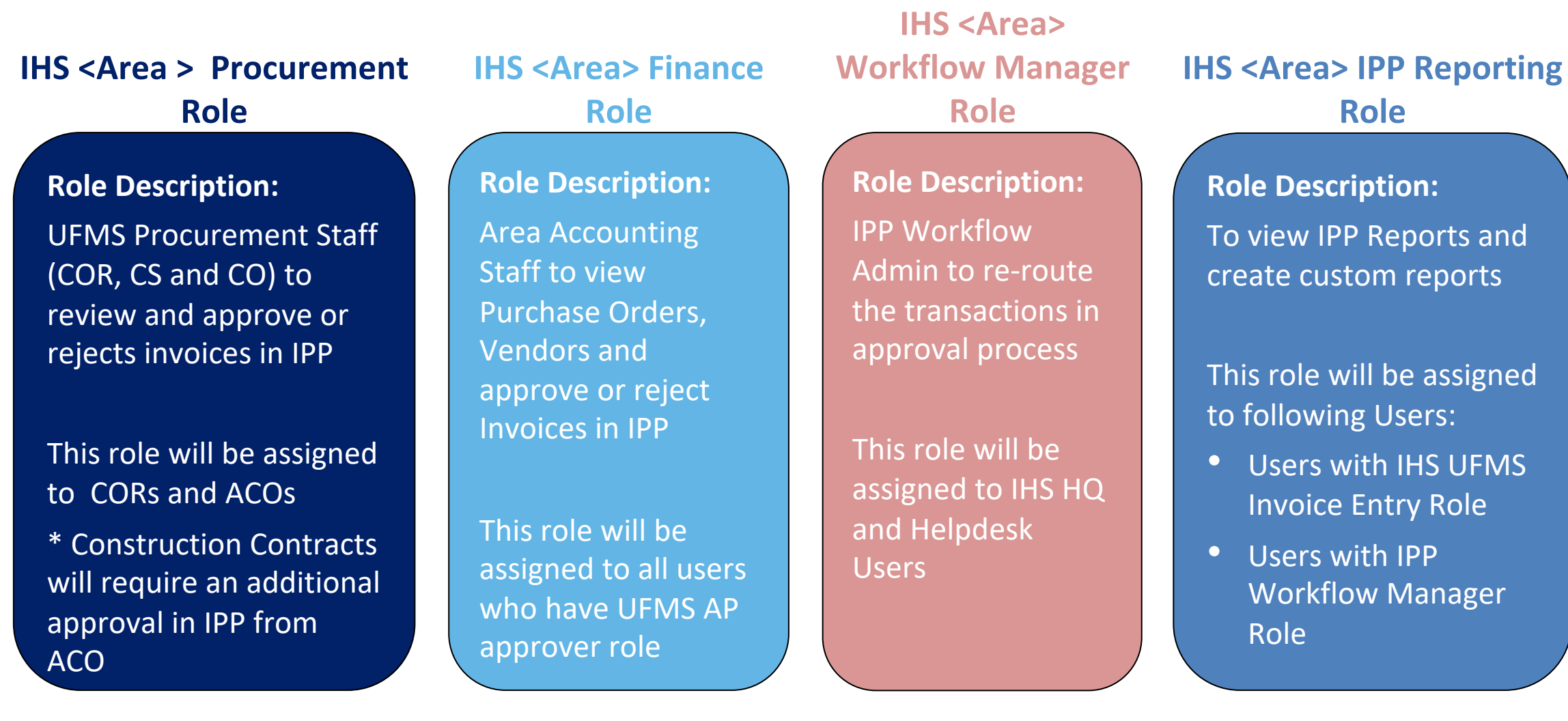

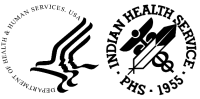

## IHS Workflow Configuration

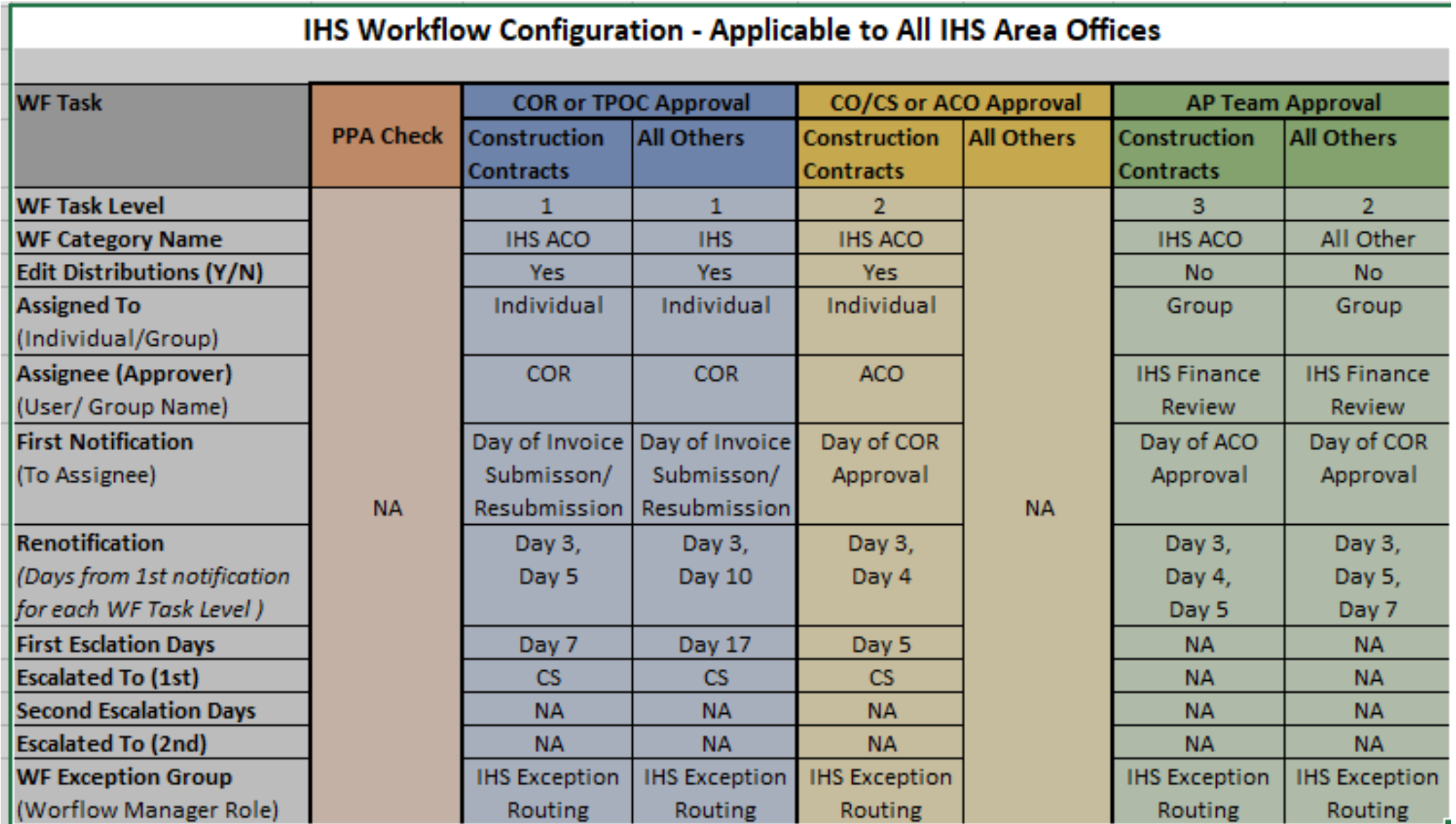

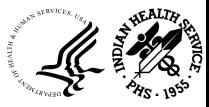

## IPP Vendor Management Process Flow

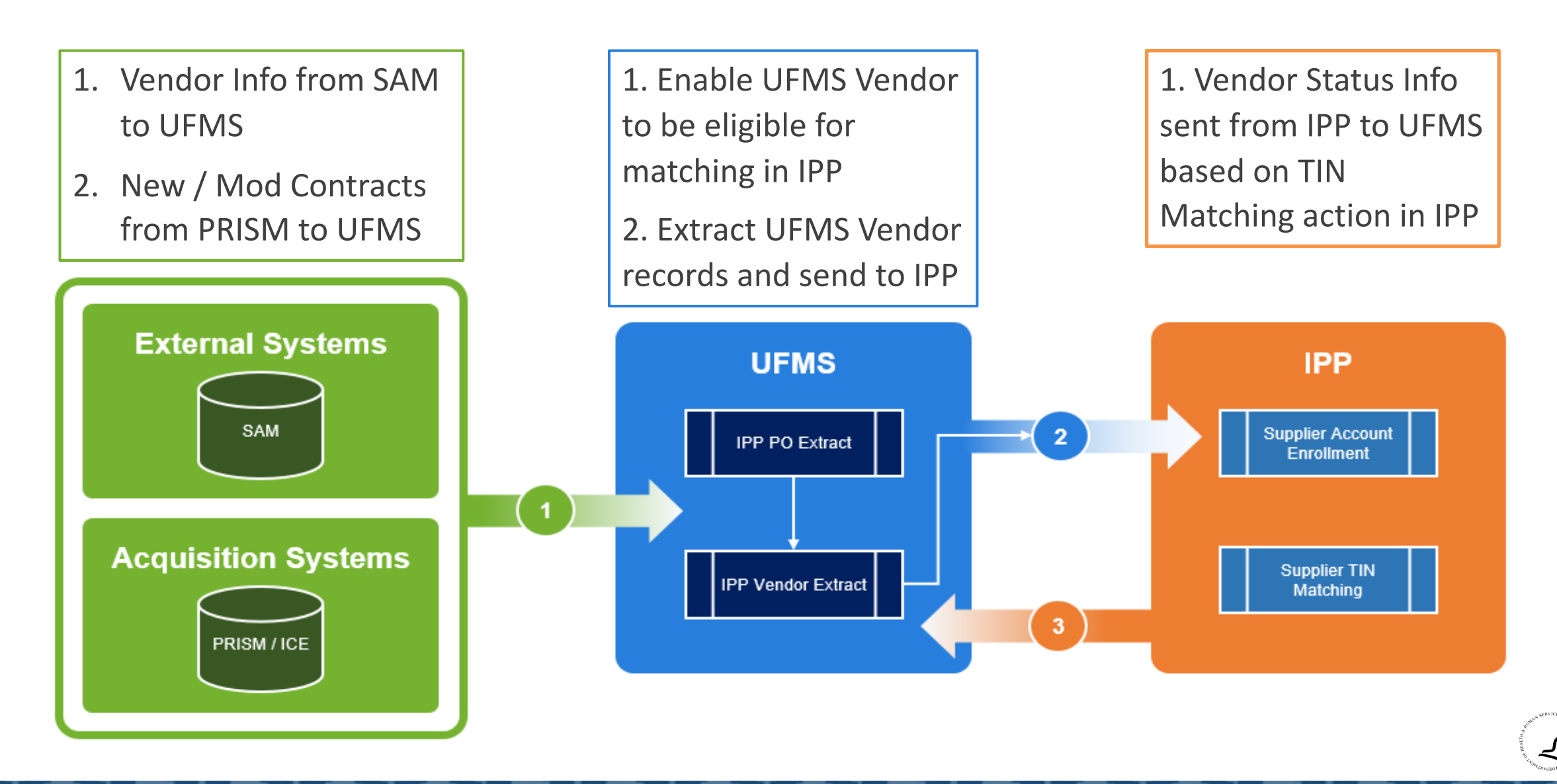

## IPP Purchase Order Extract Process Flow

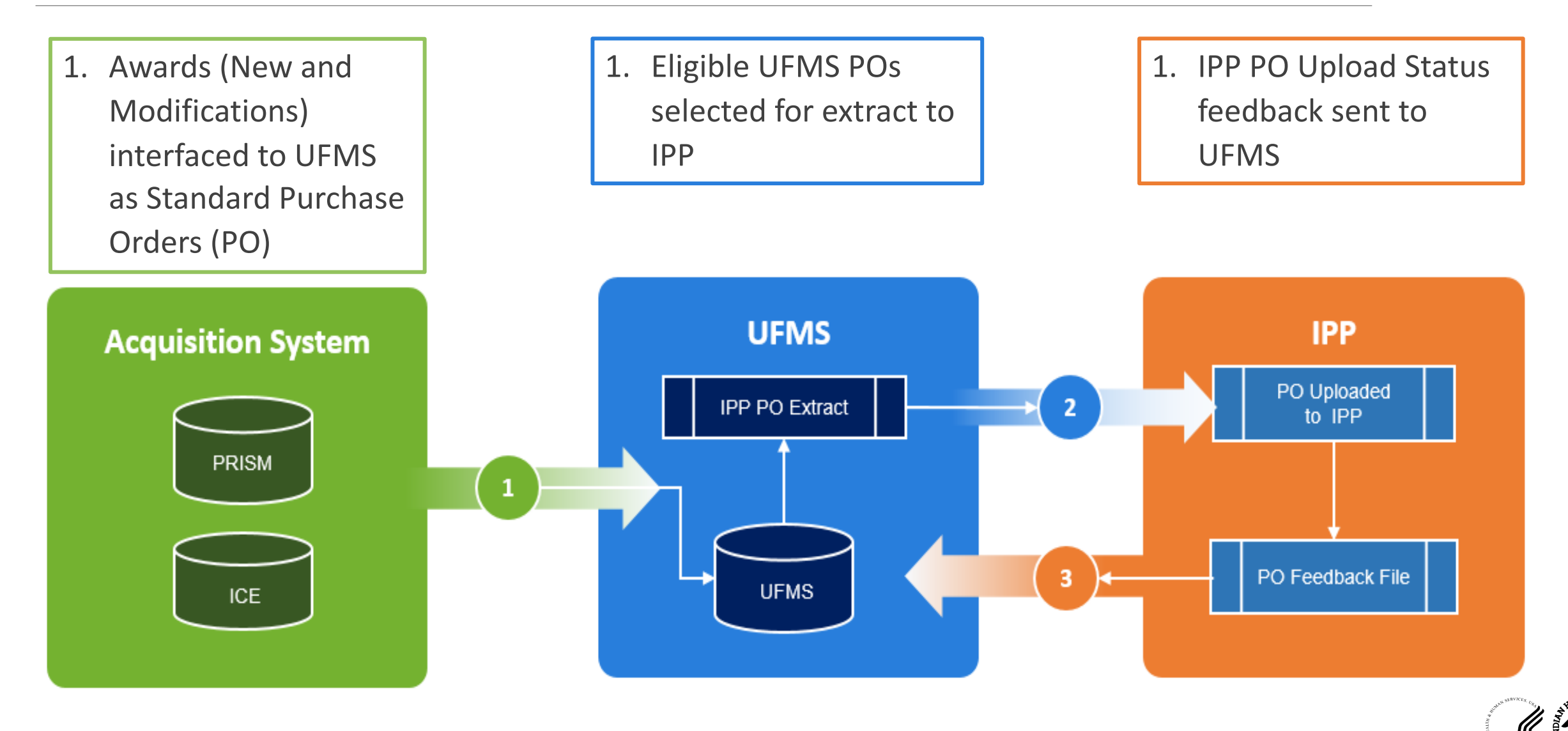

## IPP Vendor Invoices Process Flow

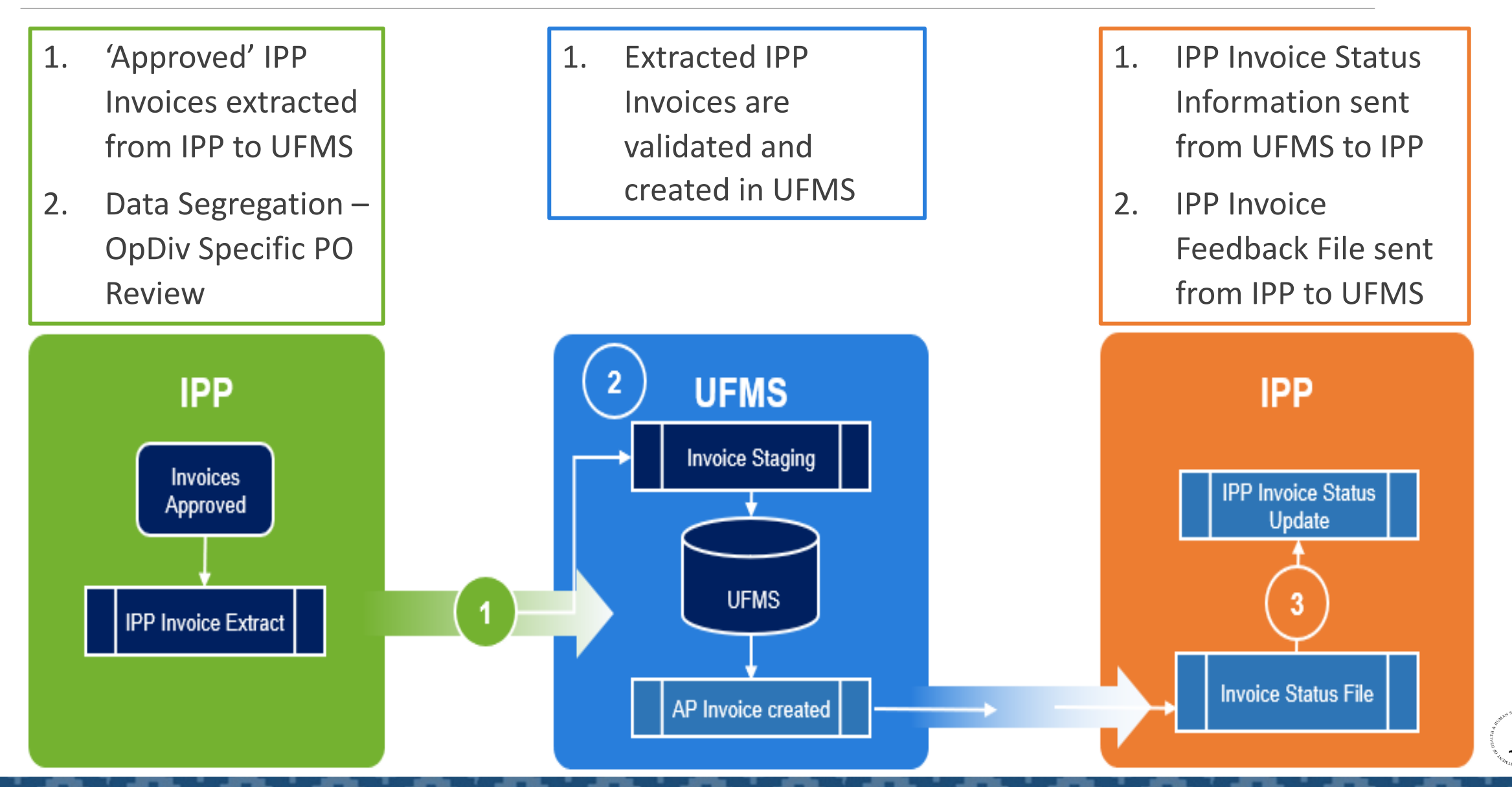

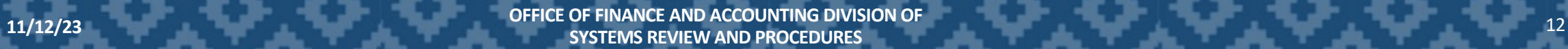

### Invoice in IPP vs UFMS

#### • Invoice in IPP

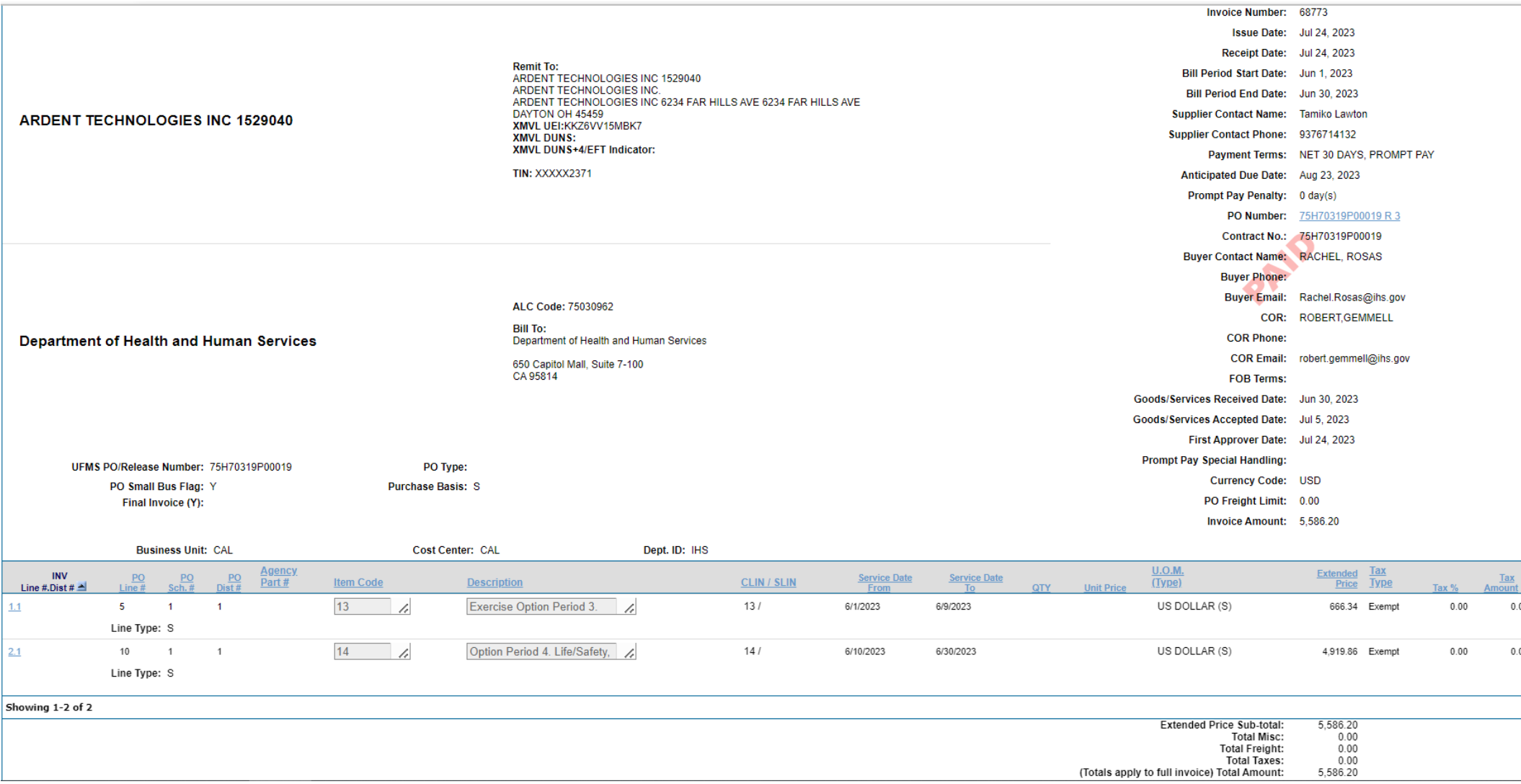

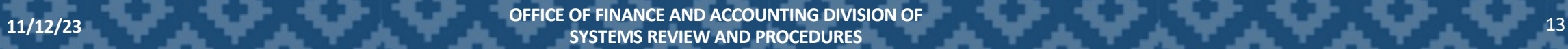

## Invoice in IPP vs UFMS

#### • Invoice in UFMS

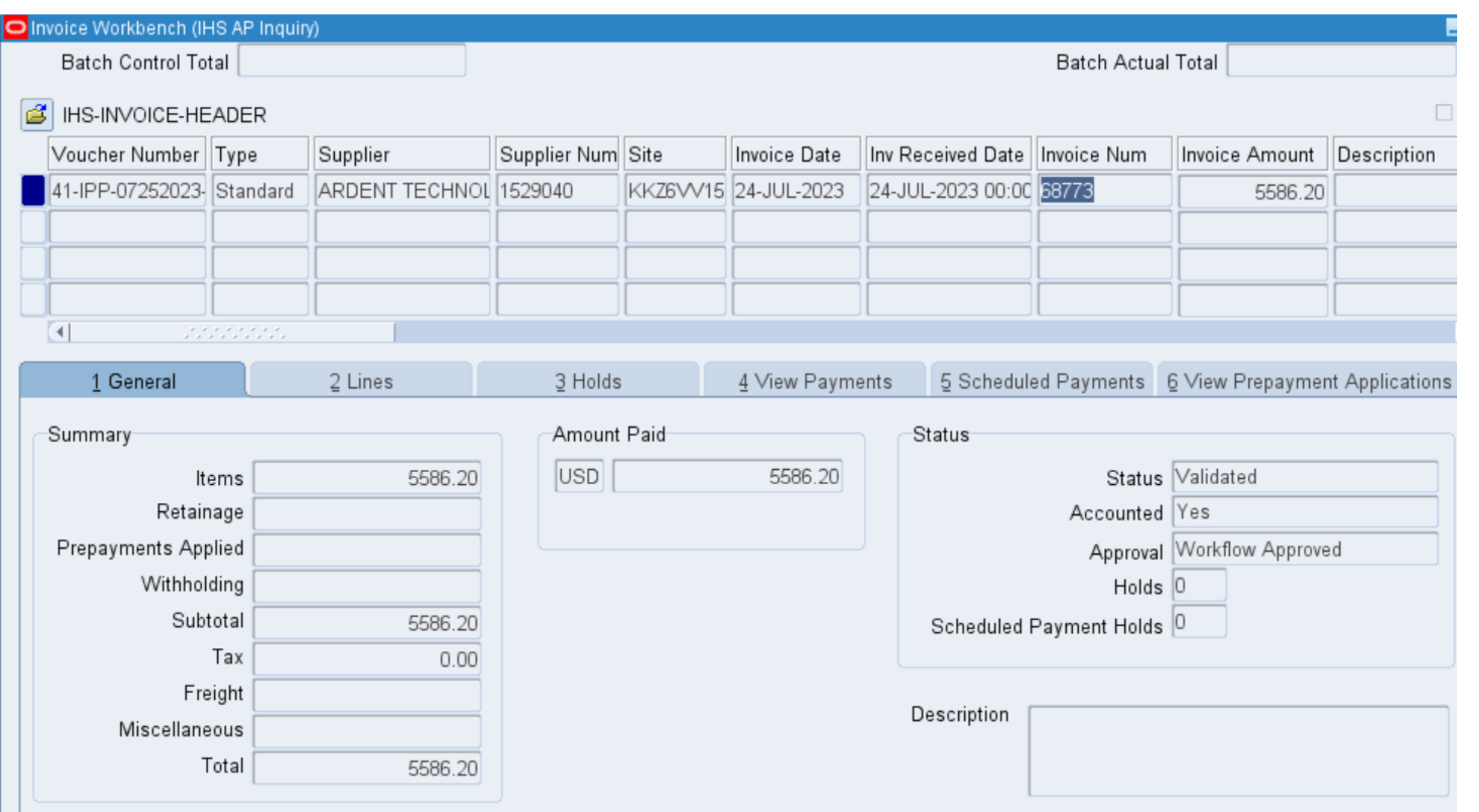

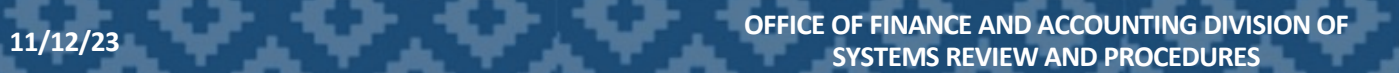

## IPP Dashboard and Reports

#### • Navigate to FBIS ([fbis.hhs.gov\)](https://fbis.hhs.gov)  $\rightarrow$  Dashboards  $\rightarrow$  IPP E-Invoicing Dashboard

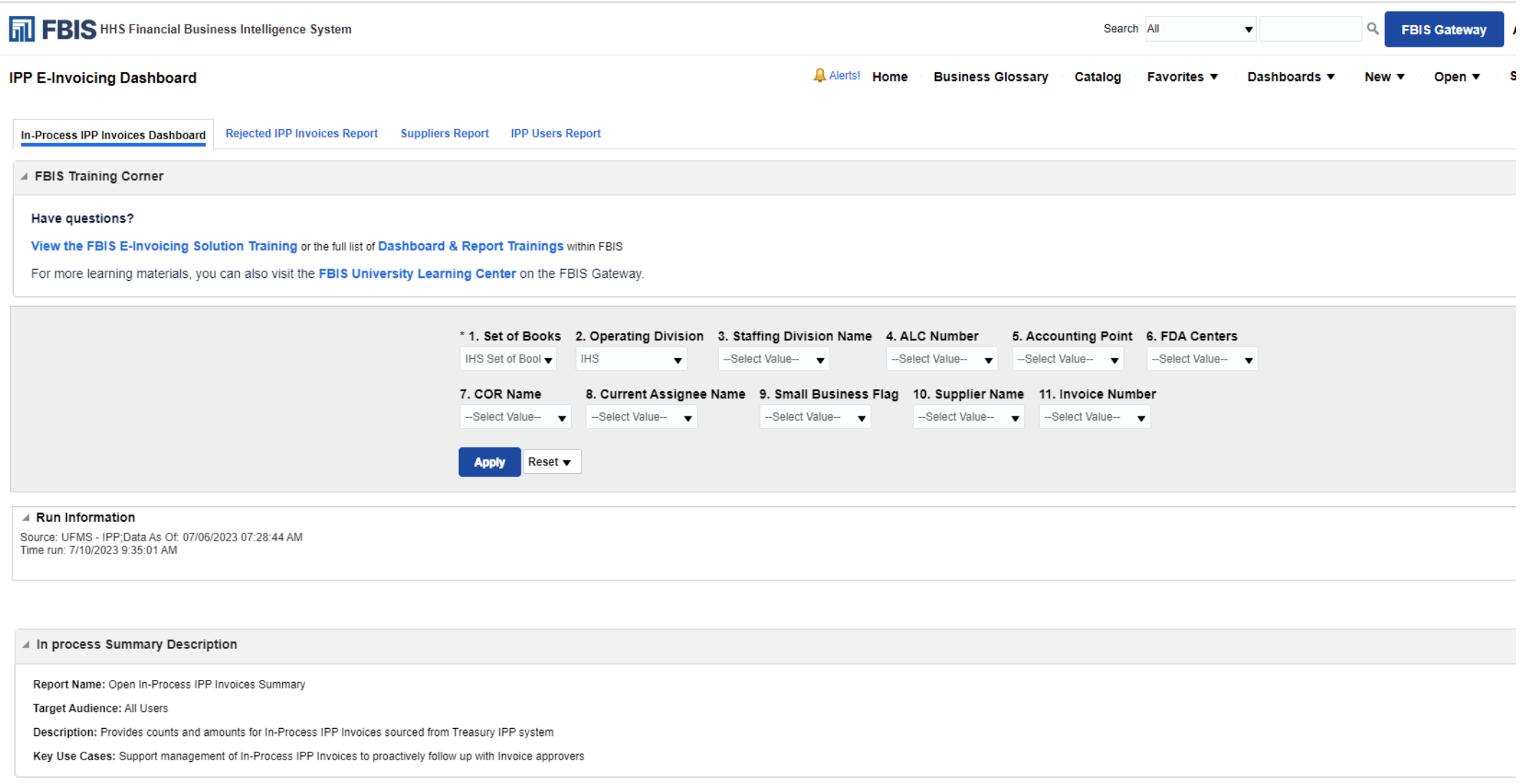

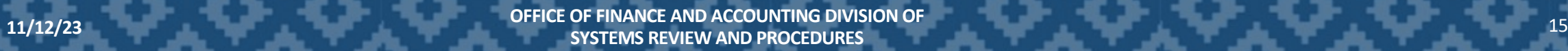

## In-Process Invoices Report

• Navigate to Analysis Tab within IPP portal. IPP provides Report Wizard Report Wizard which allows you to create, save, and share custom reports.

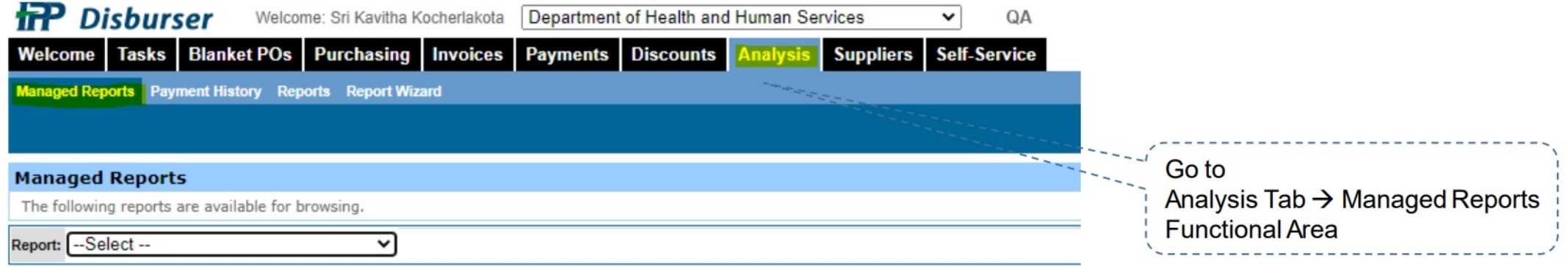

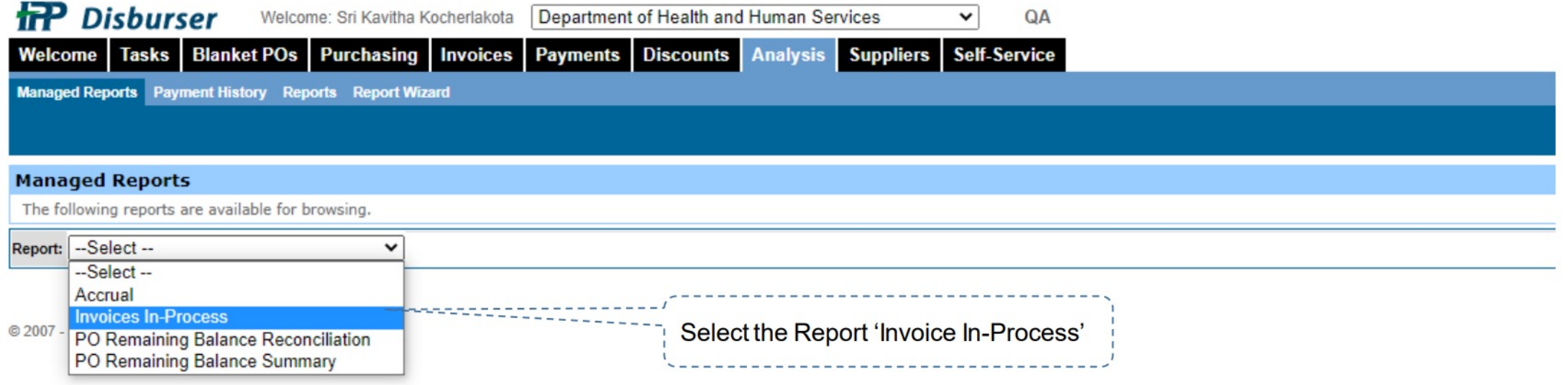

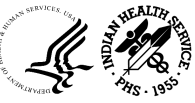

## In-Process Invoices Report (Continued)

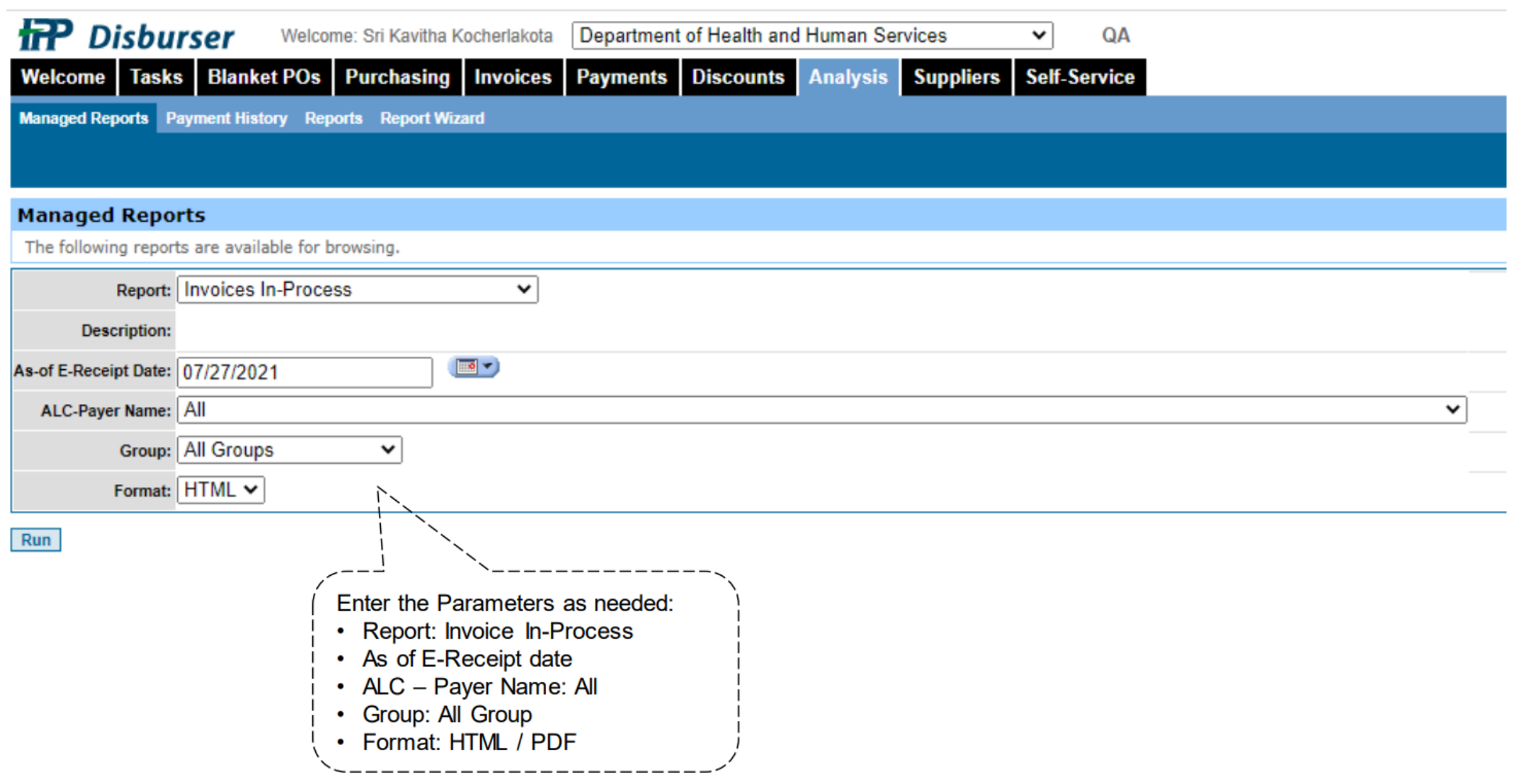

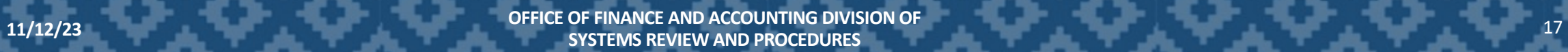

## IPP Knowledge Center

• For all IPP FAQ's, Please refer to the DAP IPP Knowledge Center DAP Invoice Processing Platform (IPP) [Knowledge](https://collaborate.ihs.gov/sites/IPPKnowledgeCtr/_layouts/15/start.aspx) Center - Home (ihs.gov)

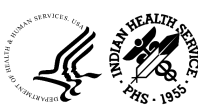

## G-Invoicing

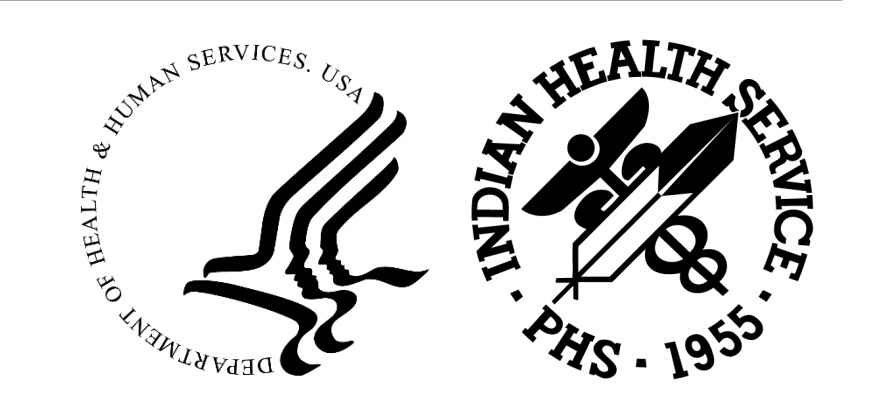

## Agenda

- Overview
	- o What is G-Invoicing?
	- o Why is G-Invoicing Needed?
	- o High Level Process Map and G-Invoicing Solution Overview

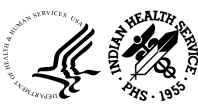

## Overview: What is G-Invoicing?

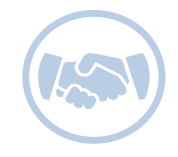

**FEDERAL TRADING PARTNERS (FTP)**

- **Federal Entities who purchase and sell goods and services from each other** are known as Federal Trading Partners (FTP)
- *In the case of HHS, these may be Operating Divisions (OpDivs) and Staff Divisions (StaffDivs)*

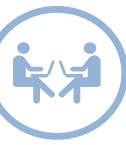

#### **INTRAGOVERNMENTAL TRANSACTIONS (IGTs)**

• When FTPs purchase and sell goods and services from each other, **the transactions** are known as Intragovernmental Transactions (IGTs)

The G-Invoicing initiative will: FTPs to process IGTs

- Improve the **quality and reliability of data**
- Provide **transparency** among Federal Agencies
- Drive more **accurate accounting and reporting**
- Address a **long-standing material weakness**

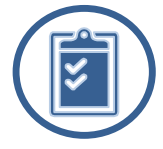

#### **G-INVOICING INITIATIVE**

• The G-Invoicing government-wide initiative will **standardize data**, **create new forms**, and **provide a common platform** for

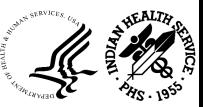

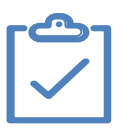

### **Business Need**

- ✔ There is a **high volume** of **Intra-Governmental Transactions (IGTs)** that require **accounting adjustment entries** to record the movement of goods and services
- $\checkmark$  In Fiscal Year (FY) 2021, IGTs totaled approximately \$1.38 Trillion, with **unreconciled differences** between Federal Trading Partners (**FTPs**) **totaling \$13.6 Billion**
- $\checkmark$  In Fiscal Year (FY) 2021, HHS IGTs totaled ~\$41 Billion, with **unreconciled differences** for HHS **totaling ~\$589 Million**
- ✔ The unreconciled differences created a **longstanding government-wide material weakness**

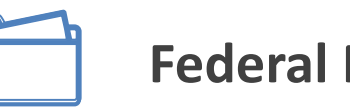

#### **Federal Mandate**

The U.S. Department of the Treasury **mandated** all federal agencies adopt G-Invoicing for:

- ✔ *New and existing intra-governmental agreements by* **October 1, 2022 (FY23)**
- ✔ *New intra-governmental Orders* by **October 1, 2022 (FY23)**
- ✔ *Already existing Orders*, including the conversion of Orders with an open balance and Period of Performance extending beyond September 30, 2023, by **October 1, 2023 (FY24)**

**Mandate is available on the PDF version of the Treasury [Financial](https://tfm.fiscal.treasury.gov/v1/p2/c470.html) Manual, Volume I, Part 2, Chapter [4700](https://tfm.fiscal.treasury.gov/v1/p2/c470.html) in Appendix 8 (pages 136-150)**

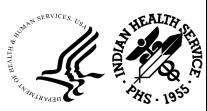

22

## High Level Process Map and Transactions- Definitions

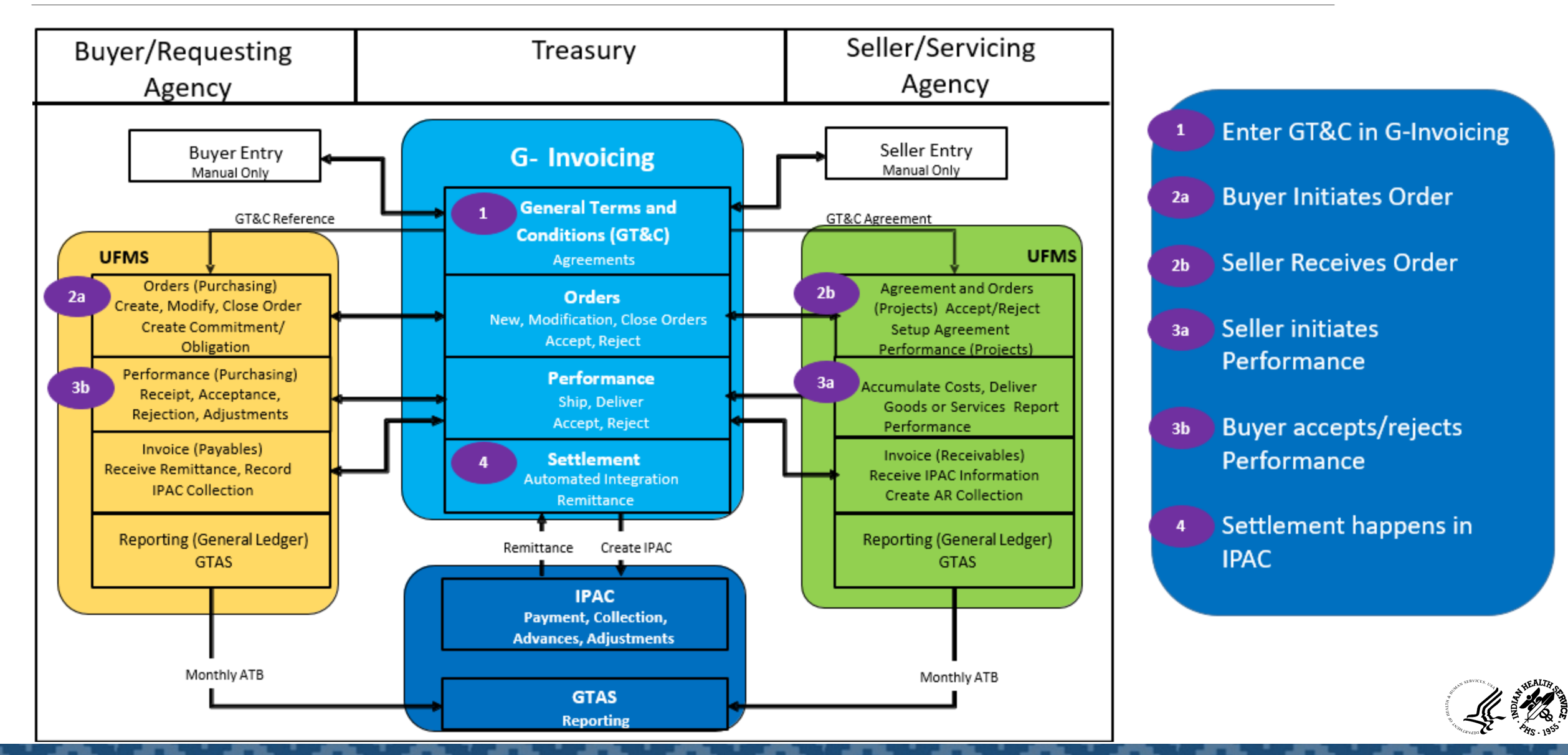

## High Level G-Invoicing Solution Overview – Requesting Agency

#### • **General Terms and Conditions (GT&C) Creation:**

- o OpDiv users will establish a GT&C (Advances or Non-Advances) in the Treasury's G-Invoicing system as a Requesting Agency after the negotiations are complete with the Trading Partners
- o The GT&C will be reviewed and shared with the Servicing Agency
- o Once the Servicing Agency approves the GT&C, it can be approved by the Requesting Agency
- o The Requesting Agency's Initial and Final Approver will need to review and approve the GT&C
- o Orders can be created against this GT&C
- o The GT&Cs will be open for the Orders once all approvals for the GT&C have been obtained
- **Intragovernmental Transaction (IGT) Orders in UFMS Purchasing (PO) Module:**
	- o The Requesting Agency will establish an IGT Requisition\* and/or an Order (Advances or Non-Advances) referencing the approved GT&C and the Orders will go through two (2) levels of approvals in the UFMS PO module
	- o The approved IGT Order will be pushed to Treasury's G-Invoicing system from UFMS via a scheduled concurrent program

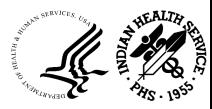

## High Level G-Invoicing Solution Overview – Requesting Agency (Cont..)

- **Performance and Settlement in UFMS Purchasing (PO) and Accounts Payable (AP) Modules (for Advance)** 
	- o Once the Servicing Agency requests for an advance, the Requesting Agency pulls the performance from Treasury's G-Invoicing system to create a pre-payment invoice associated to the IGT Order in UFMS
	- o The Requesting Agency will generate a payment for the advance
	- o Once the Servicing Agency submits the delivery performance, the Requesting Agency will pull the performance into UFMS to create an AP invoice to liquidate the pre-payment
	- The Advance is liquidated and pushed to Treasury's G-Invoicing system
- **Performance and Settlement in UFMS PO and AP Modules (for Non-Advance)** 
	- o Once the Servicing Agency reports delivery performance, the Requesting Agency pulls this performance via a scheduled concurrent request into UFMS
	- o An AP invoice and payment is automatically created in UFMS for the corresponding delivery performance
	- o After the invoice and payment is recorded in UFMS, the performance is pushed back to Treasury's G-Invoicing system via a scheduled concurrent program

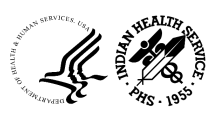

## High Level G-Invoicing Solution Overview – Servicing Agency

#### • **GT&C Creation:**

- o OpDiv users will establish a GT&C (Advances or Non-Advances) in Treasury's G-Invoicing system as a Servicing Agency after the negotiations are complete with the Trading Partners
- o The GT&Cs will be reviewed and shared with the Requesting Agency
- o Once the Requesting Agency submits the GT&C for approval, it is open for approval for the Servicing Agency
- o The Servicing Agency's Initial and Final Approver will need to review and approve the GT&C
- o Orders can be created under this GT&C after all the approvals are obtained
- o Approved GT&Cs will be pulled into UFMS from Treasury's G-Invoicing system via a scheduled concurrent program
- **IGT Orders in UFMS Projects Module:**
	- o The Intragovernmental Orders Interface Program will pull the newly approved Orders from Treasury's G-Invoicing system
	- o The Servicing Agency will establish a Project Agreement (Advances or Non-Advances) referencing the Order including the funding information in UFMS
	- o The Order will go through two (2) levels of approvals in UFMS PA (Projects) module
	- o The approved IGT Order will be pushed to Treasury's G-Invoicing system from UFMS via a scheduled concurrent program after the Revenue Budget is baselined and funds are available

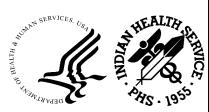

## High Level G-Invoicing Solution Overview – Servicing Agency (Cont..)

- **Performance and Settlement in UFMS Projects and Receivables (AR) Modules (for Advance)**
	- o Once the Servicing Agency creates the Order and the project in UFMS, they will immediately request for either partial or full advance
	- o Once requested, Treasury's G-Invoicing system will immediately settle the advance and create an Accounts Receivable (AR) Receipt in UFMS for the Servicing Agency for the requested amount
	- o The Servicing Agency begins generating revenue and incurring costs against the Project to the extent of the advance received
	- o The Servicing Agency will submit the delivery performance and will be pushed to Treasury's G-Invoicing system to update the status of the Order
- **Solution Overview Performance and Settlement in UFMS Projects and AR Modules (for Non-Advance)**
	- o The Servicing Agency begins generating revenue and incurring costs against the Project to report the deferred/delivery performance
	- o The Servicing Agency reports deferred performance where settlement is expected at the time of delivery in the future
	- o The Servicing Agency reports a delivery performance when the settlement is required immediately
	- o Once the Servicing Agency submits a delivery performance, the performance will be settled from Treasury's G-Invoicing system
	- o If the FOB is 'Source', the performance is immediately settled
	- $\circ$  If the FOB is 'Destination', the performance is settled upon acceptance by the Requesting Agency

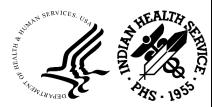

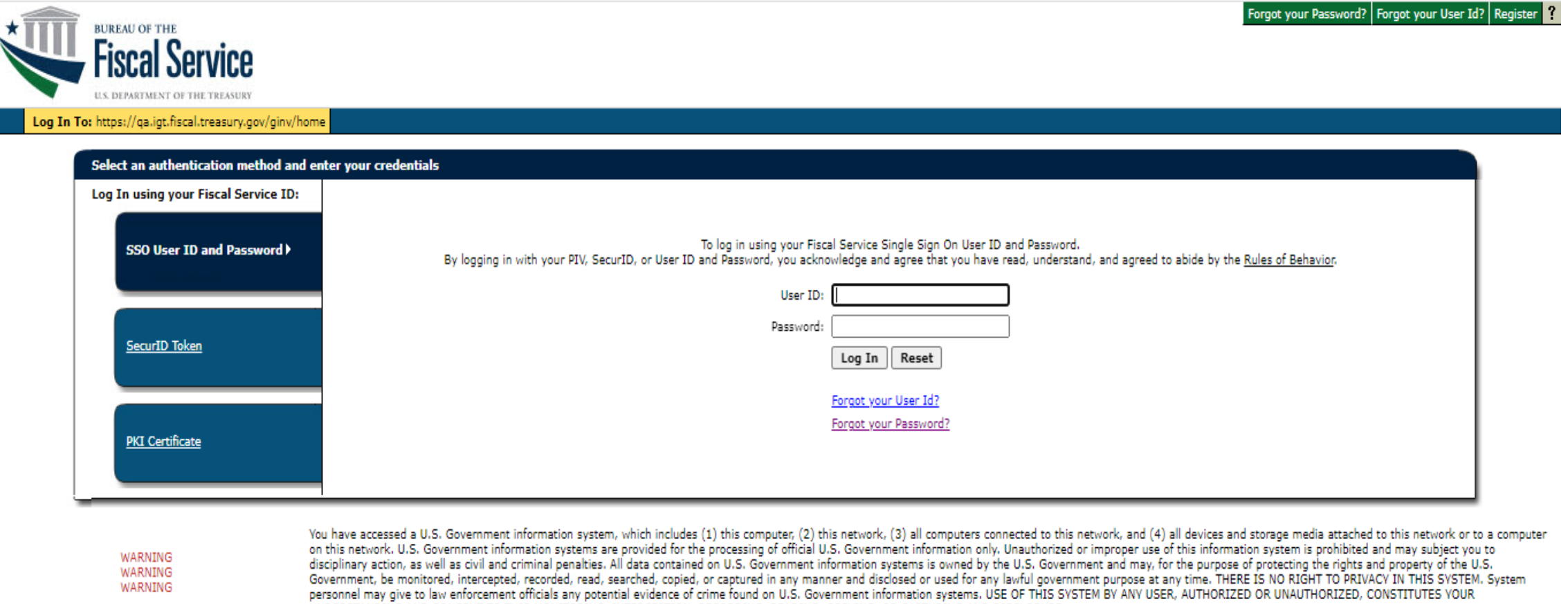

**NOTE** 

WARNING

This system may contain Sensitive But Unclassified (SBU) data that requires specific data privacy handling requirements as dictated by law, mandate or government agency.

UNDERSTANDING AND CONSENT TO THIS MONITORING, INTERCEPTION, RECORDING, READING, COPYING, OR CAPTURING AND DISCLOSURE.

**Accessibility | Contacts | Privacy Policy | Rules of Behavior**<br>U. S. Department of the Treasury - Bureau of the Fiscal Service

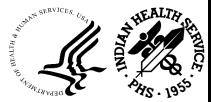

## G-Invoicing: GT&C

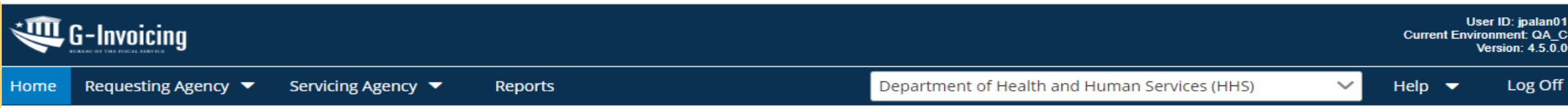

#### Welcome Jaideep Palan to Government Invoicing

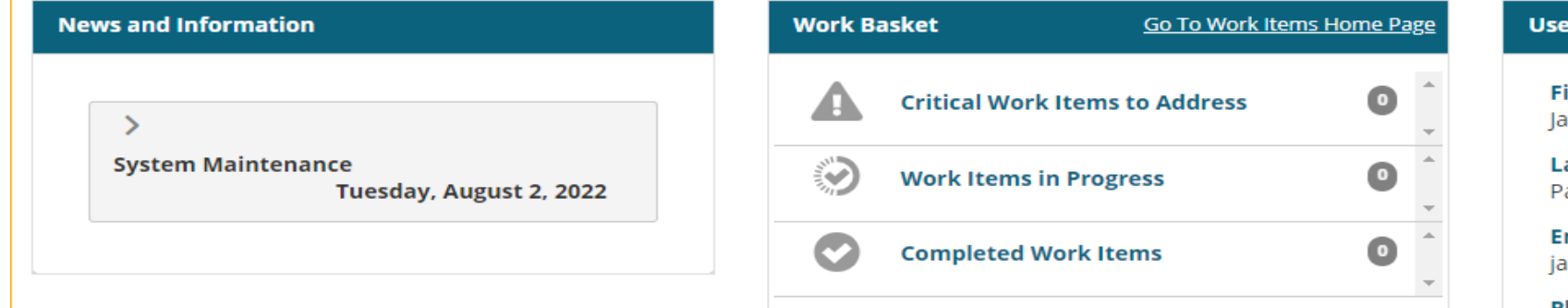

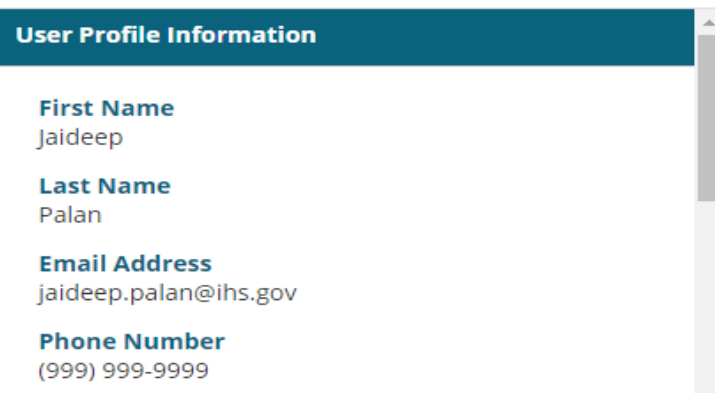

**User ID** jpalan01

**User Administrator** TestAJ AJTest (tajtes01)

**User Administrator Email Address** ajaybabu.endluri@hhs.gov

\*\*Contact the User Administrator for any needed changes to your profile

Group: IHS

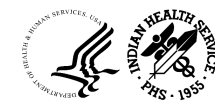

## G-Invoicing: GT&C-Buyer or Seller: Print 7600A

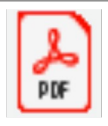

7600A

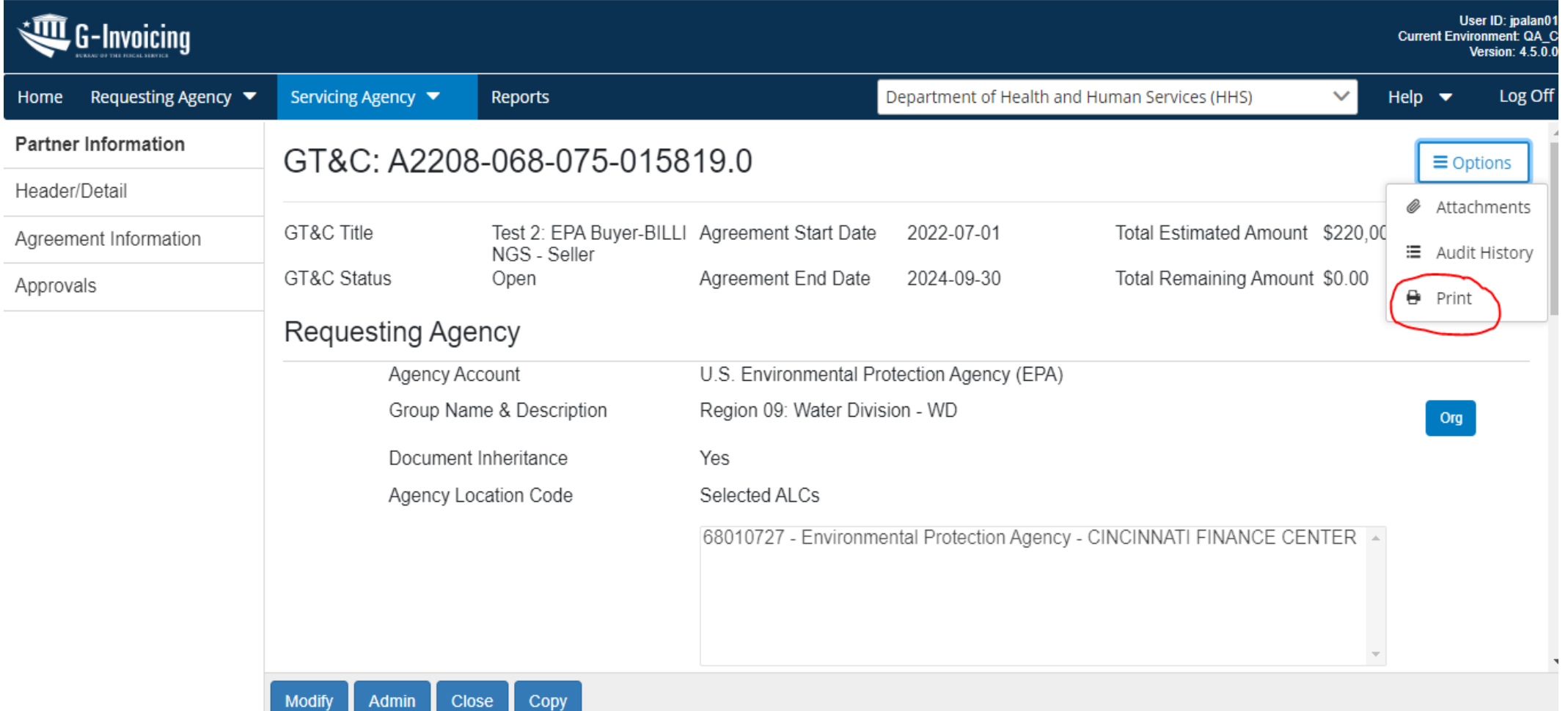

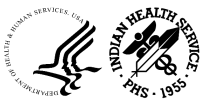

## UFMS: Buyer Creates IGT Order

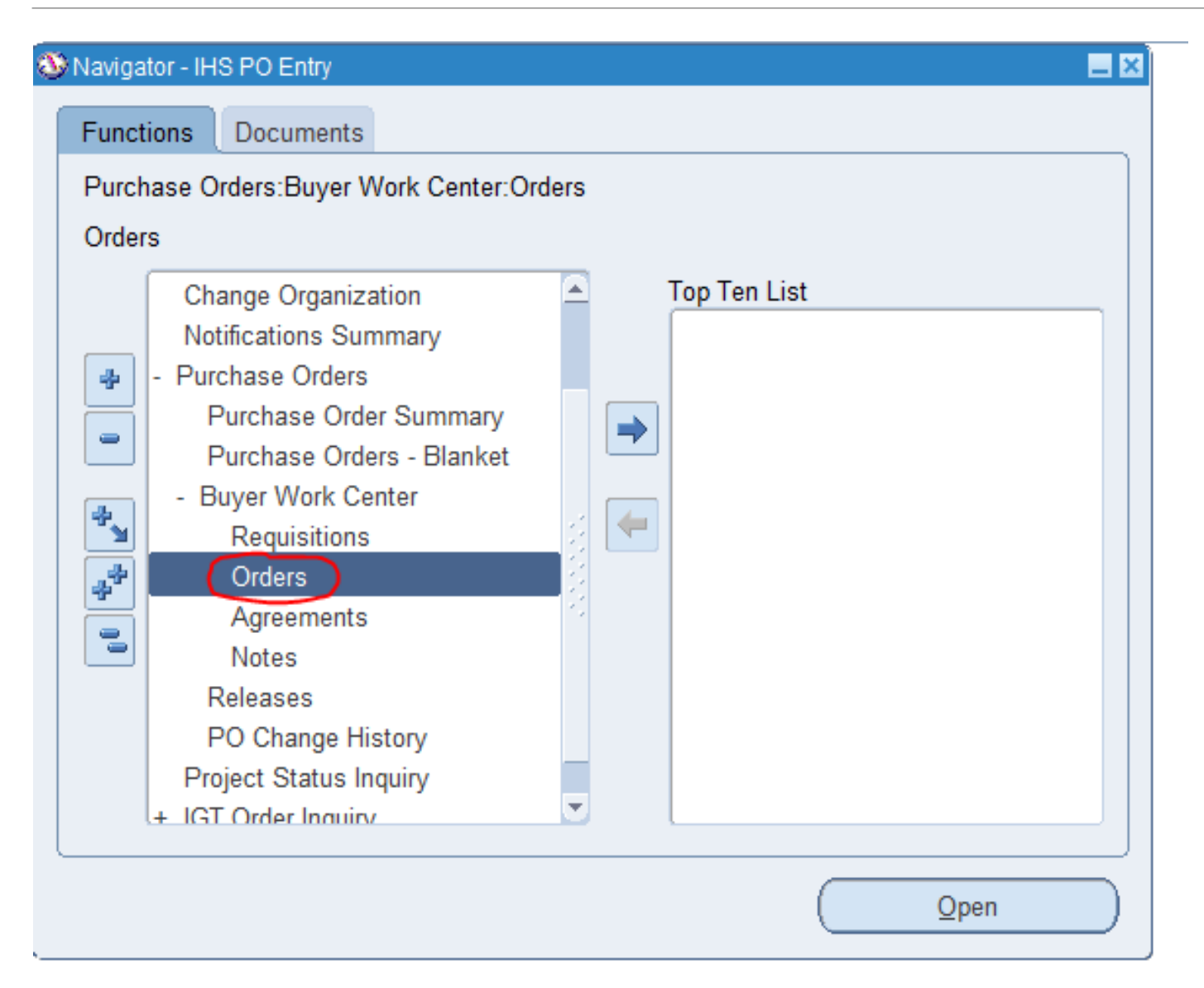

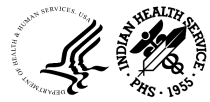

### UFMS: Buyer Creates IGT Order

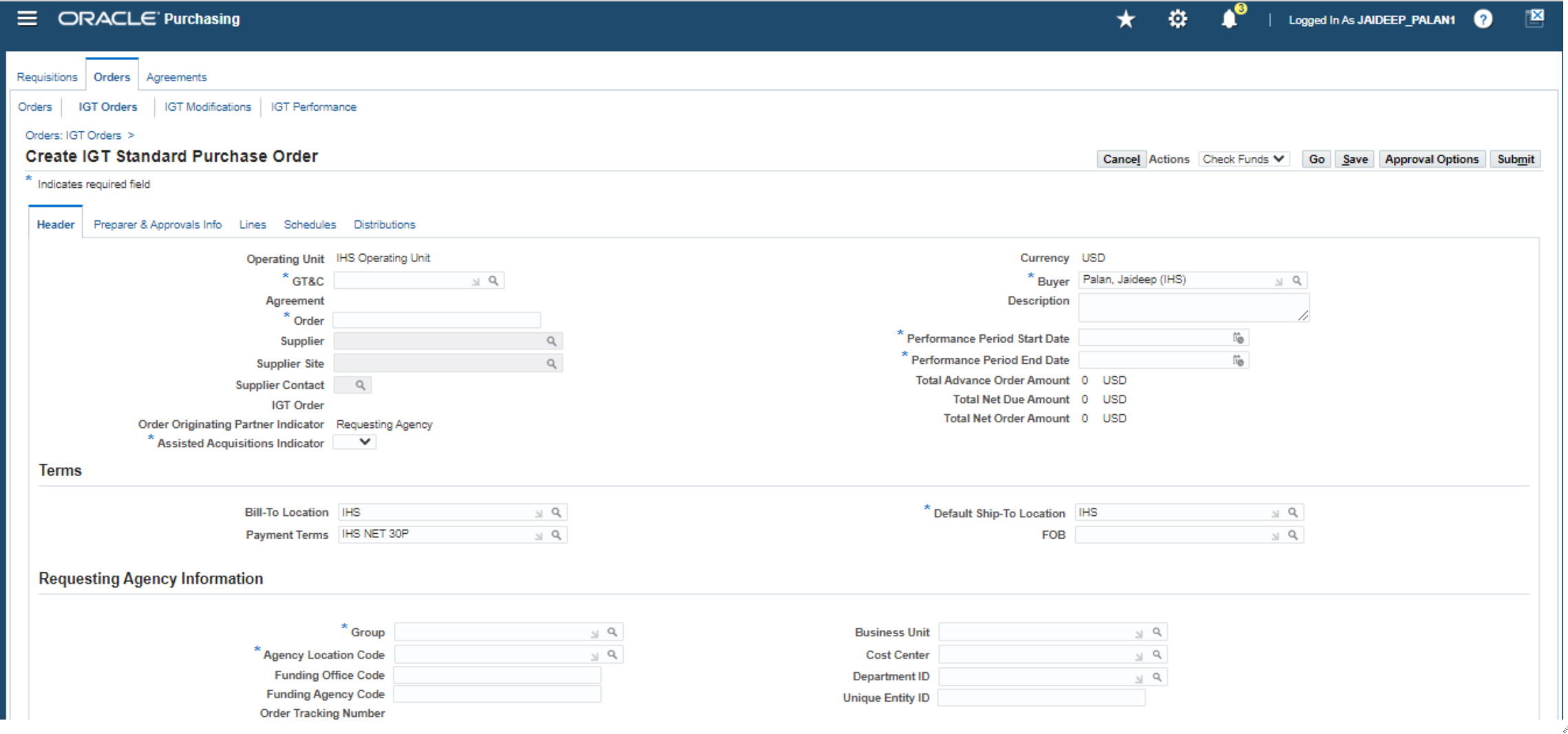

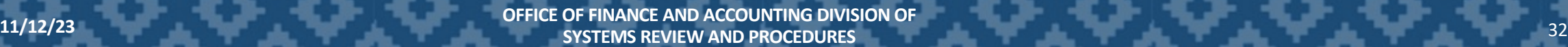

## G-Invoicing: Buyer: Print 7600B

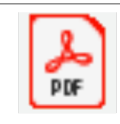

7600B User ID: jpalan01  $\mathbb{C}$ G-Invoicing **Current Environment: QA C** Version:  $4.5.0.0$ Home Requesting Agency ▼ Servicing Agency ▼ Department of Health and Human Services (HHS)  $\checkmark$ Help  $\blacktriangledown$ Log Off **Reports Partner Information** Order: 02208-068-075-680889.0  $\equiv$  Options Authority Attachments Advance Order Status Open Order Create Date 2022-08-10 **Total Advance Order** \$220.00 **三** Audit History Amount Delivery GTC# A2208-068-075-Net Order Amount \$0.00 PoP Start Date 2022-08-10  $\bigoplus$  Print 015819.0 Billing **Assisted Acquisitions** 2023-08-10 **Total Order Amount** \$220,000.00 **No** PoP End Date Indicator Point of Contact Approvals Partner Information Prepared By **Requesting Agency Servicing Agency** Agency Account U.S. Environmental Protection Agency (EPA) Department of Health and Human Services (HHS) Line 1 Group Name & Description Region 09: Water Division - WD IHS/BIL - BILLINGS Area office Schedule 1 68010727 Agency Location Code (ALC) 75030862 Cost Center  $N/A$  $N/A$ **Show Performance Admin** Accessibility | Contact Us G-Invoicing | Privacy Policy E.

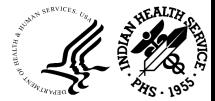

## UFMS : Seller Open ECC Page

- Select 'Projects Command Center' and click Open
- G-Invoicing page opens

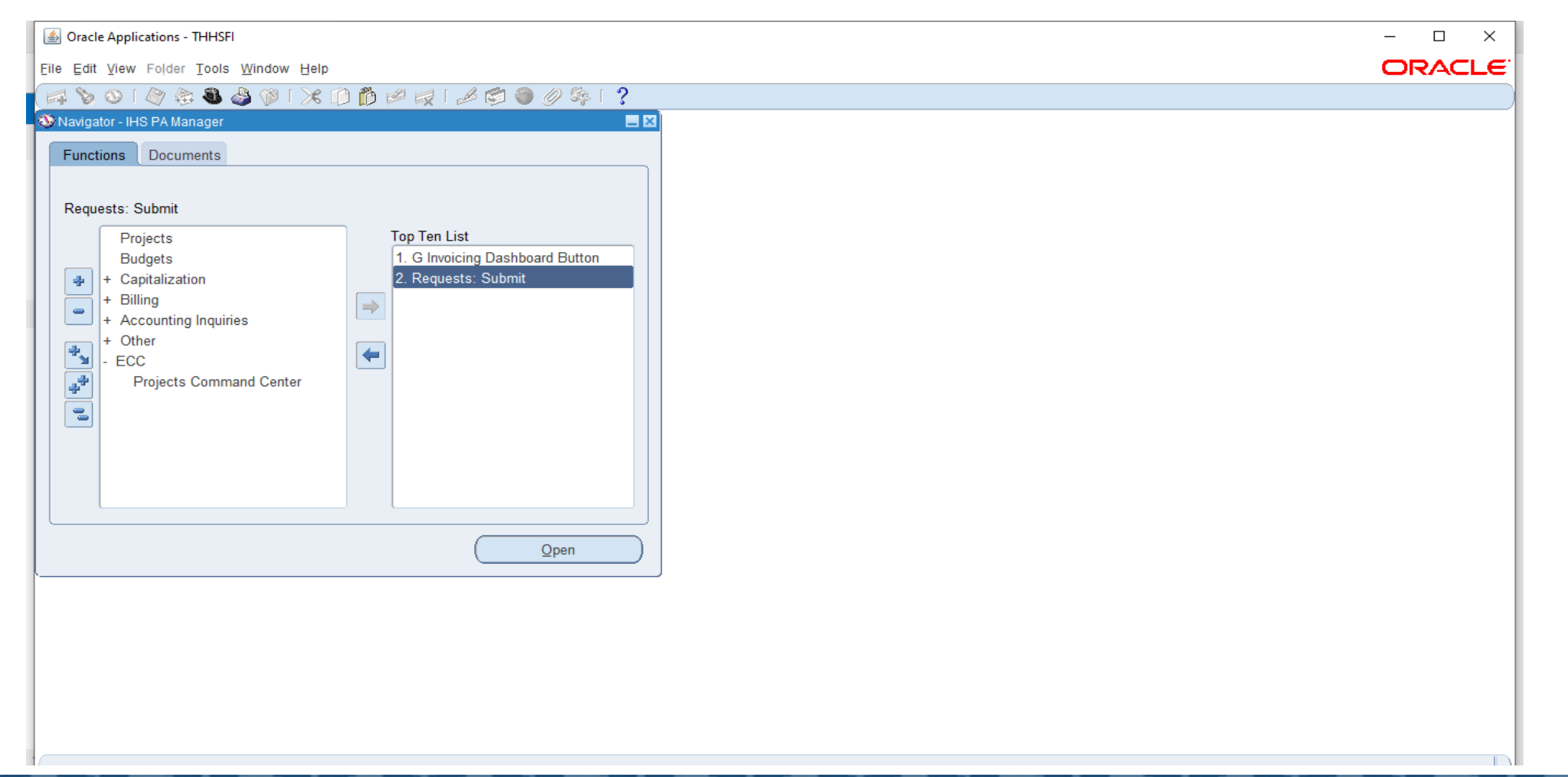

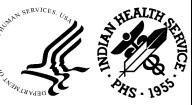

## UFMS: Seller Query the GT&C

• Use the Search option on top of the page to query a specific GT&C or an Order. We used the GT&C number for search as shown below

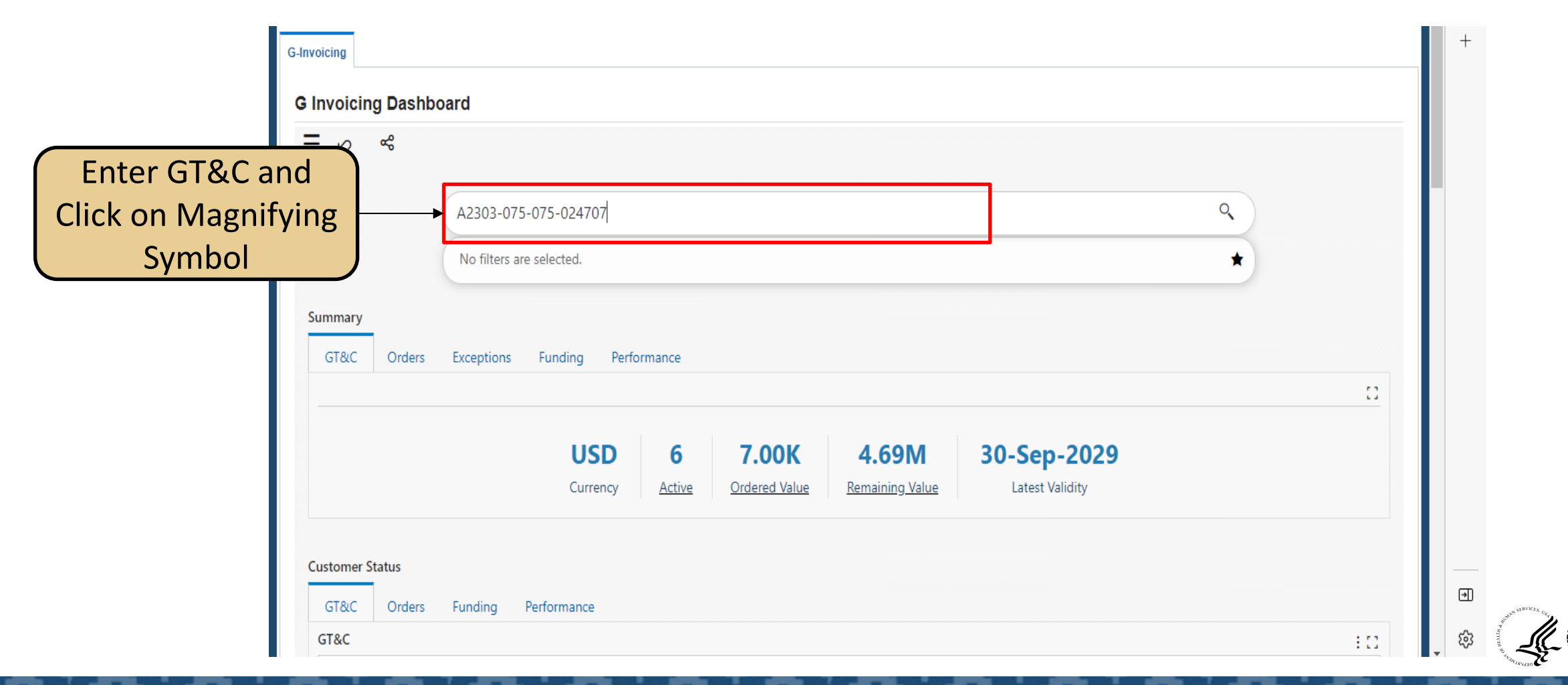

## UFMS: GT&C Display

- Enter GT&C Number and click on the Magnifying Symbol
- The following screen narrows the search to specific GT&C and orders

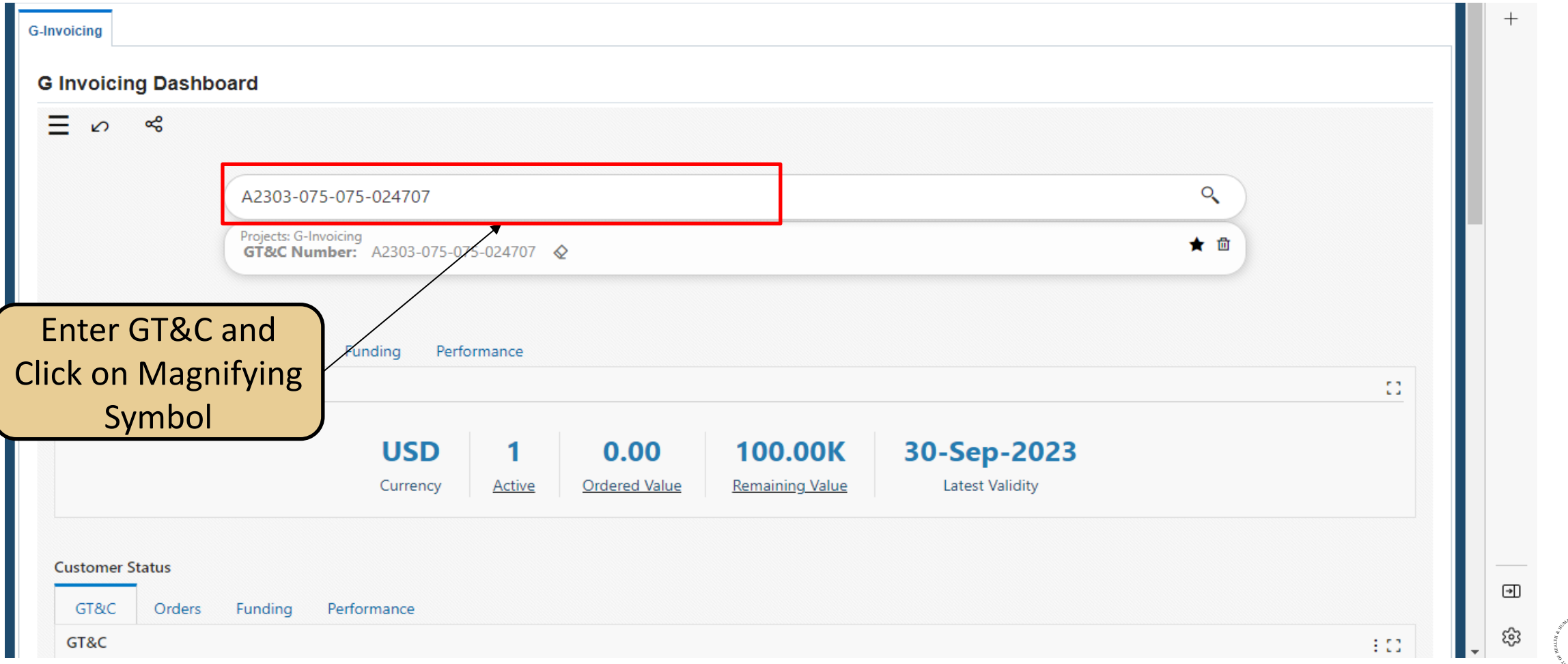

## View Order Number in Orders Tab

• Use the scroll bar on the right to scroll below to view Order Tab

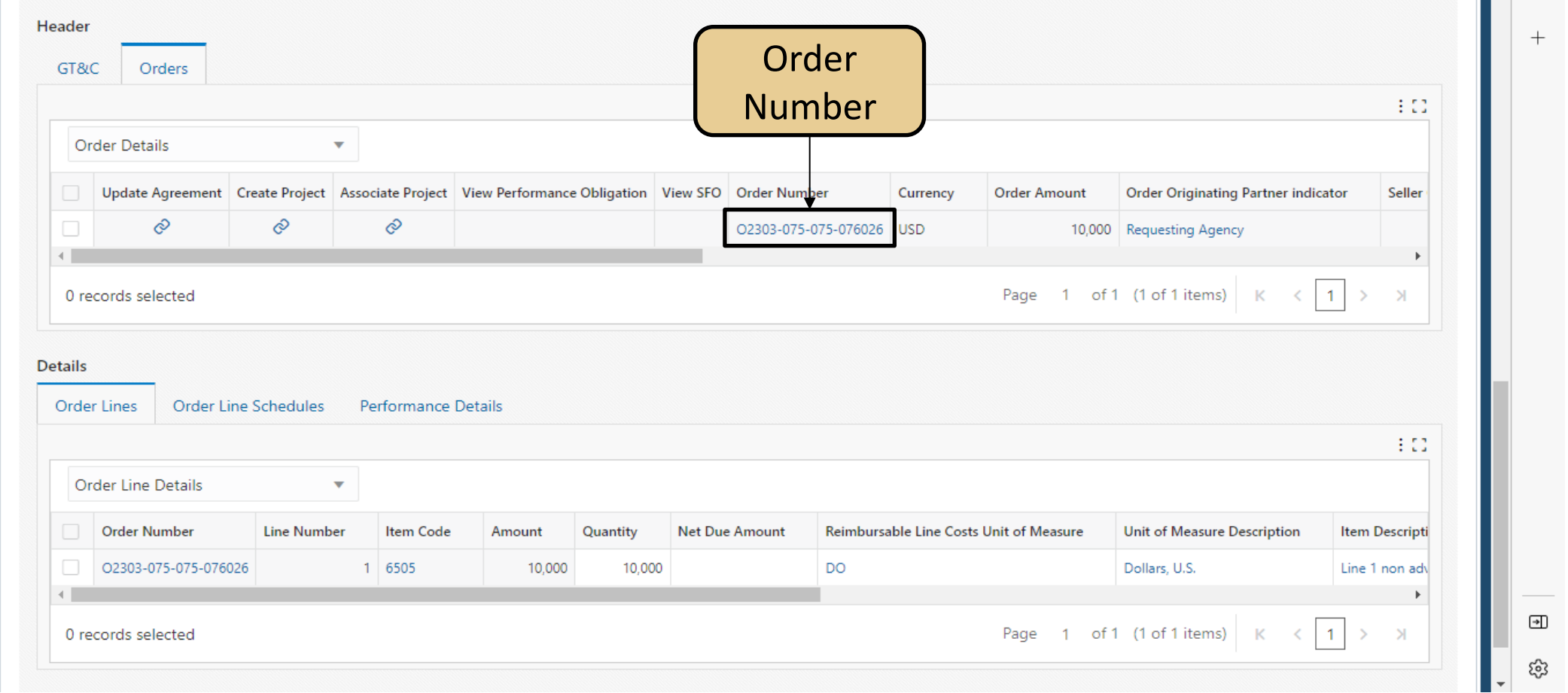

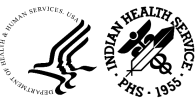

## UFMS: Link to Update Agreement, Create Project, etc.

- Select the Order Tab under Header. There are three links presented:
	- o Update Agreement
	- o Create Project
	- o Associate Project
- We will use Update Agreement and Create Project
- First, in the agreement, we update the Billing information, and then the Program Official information and Funding Official information for this order/agreement

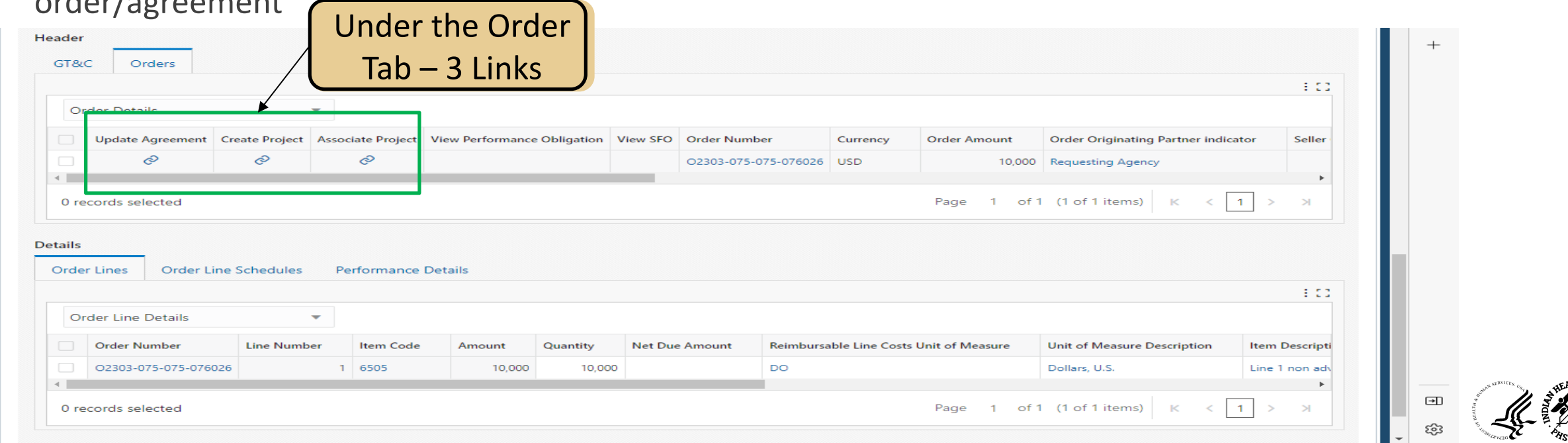

## Questions?

- UFMS Helpdesk: 1-866-925-8367
- IHS G-Invoicing Team Mailbox
	- o [IHSG-InvoicingProjectGroup@ihs.gov](mailto:IHSG-InvoicingProjectGroup@ihs.gov)

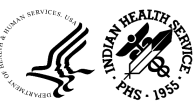

## OCI

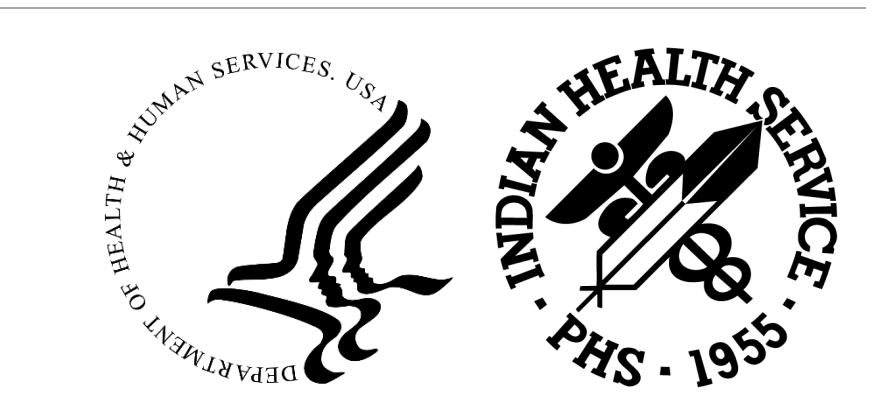

## Background and Strategy

• The Cloud Modernization Project shifted HHS from an Oracle Cloud Managed Service (OMCS) managed tenancy to an HHS-owned tenancy in OCI. This migration included UFMS, FBIS, and CFRS applications that support all of HHS as well as supporting tools. The Implementation phase of the project began in August of 2022 and July 2023 to ensure a smooth transition and Fiscal Year close out.

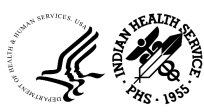

## Migration Project

Benefits & Goals

- Provide additional capacity (dynamic scaling) to support future system growth
- Improve compliance with Security Technical Implementation Guides (STIG) requirements and move to a FedRAMP High compliant platform
- Provide flexibility that enables HHS to select any cloud provider or system integrator in the future
- This project aligns with the Strategic Goals of the Presidential Management Agenda (PMA) which emphasizes "Cloud First" and "Cloud Smart" for all Federal Agencies

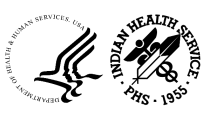

## Questions?

• For any further questions, Email E-Invoicing/IPP team at **[IHSHQE-Invoicing@ihs.gov](mailto:IHSHQE-Invoicing@ihs.gov)** 

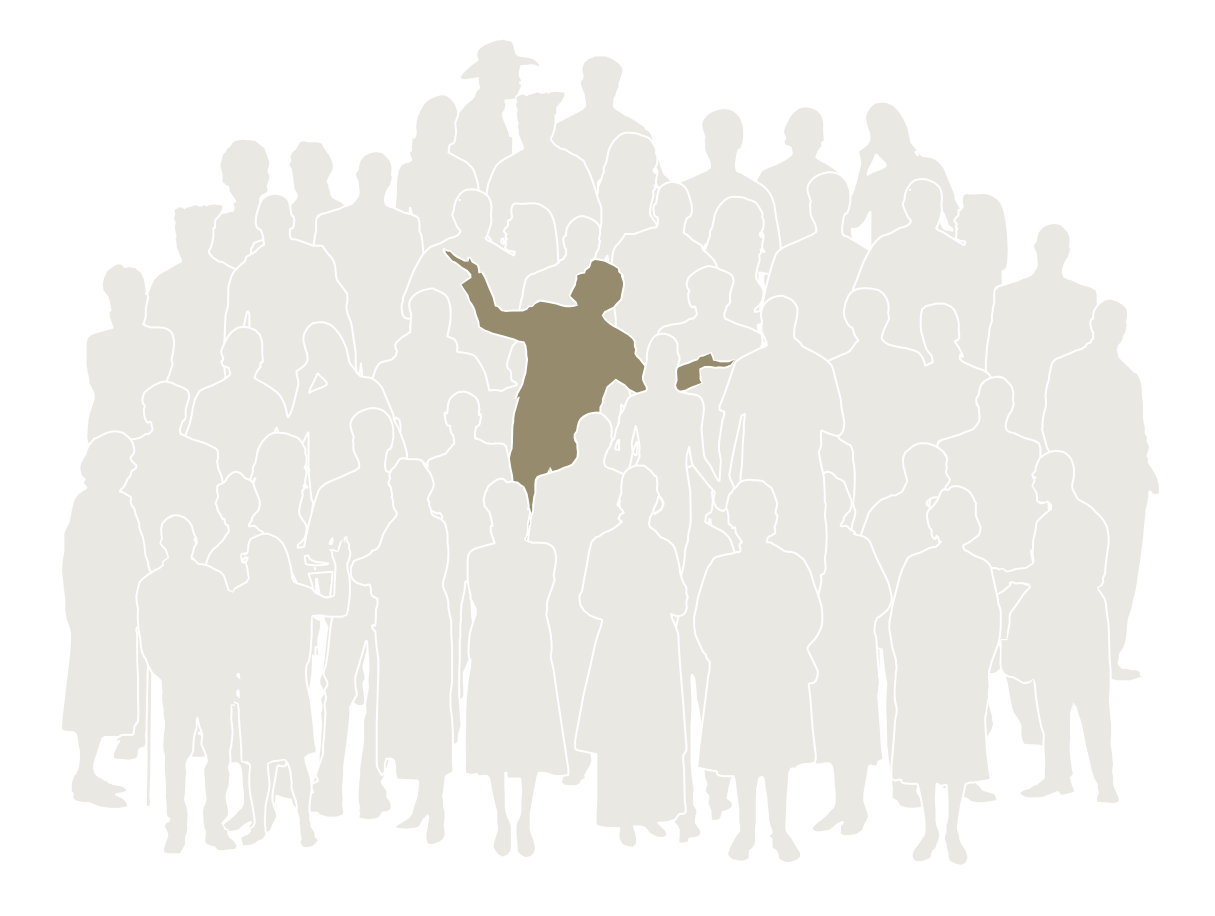

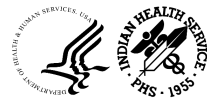

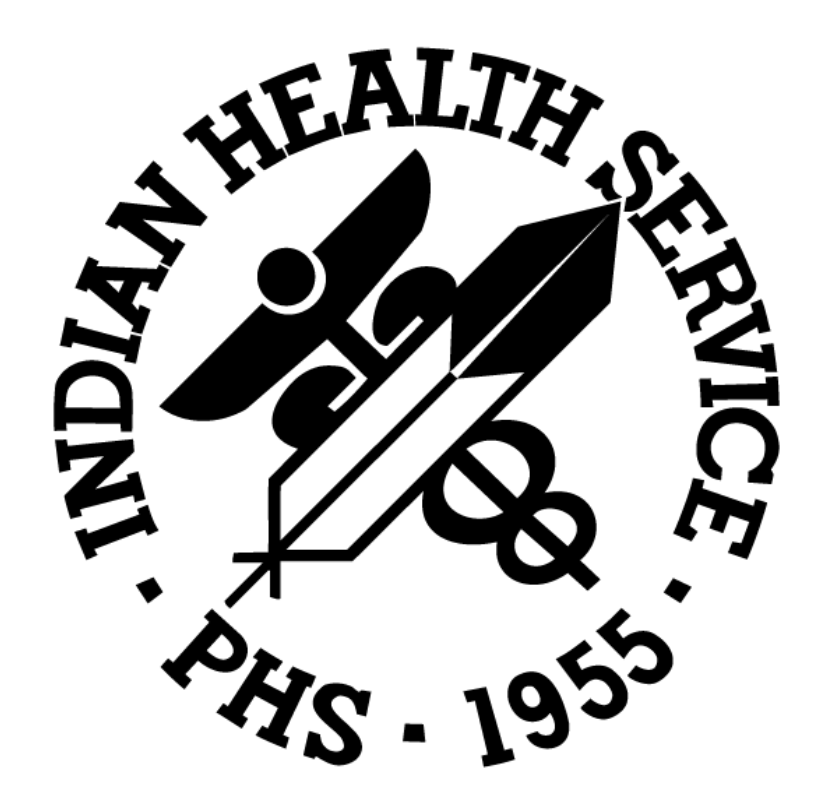